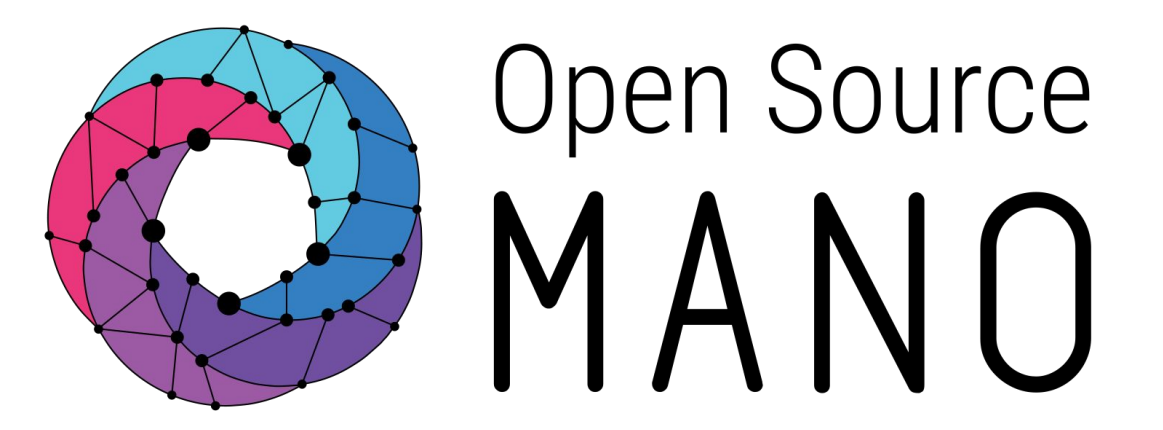

OSM Hackfest – Session 7b Adding Charms to your VNF Descriptor Eduardo Sousa (Whitestack)

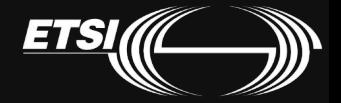

#### VNF diagram Changes with respect to 'hackfest\_cloudinit-vnf'

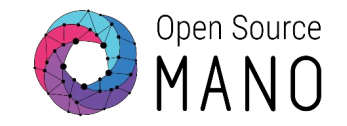

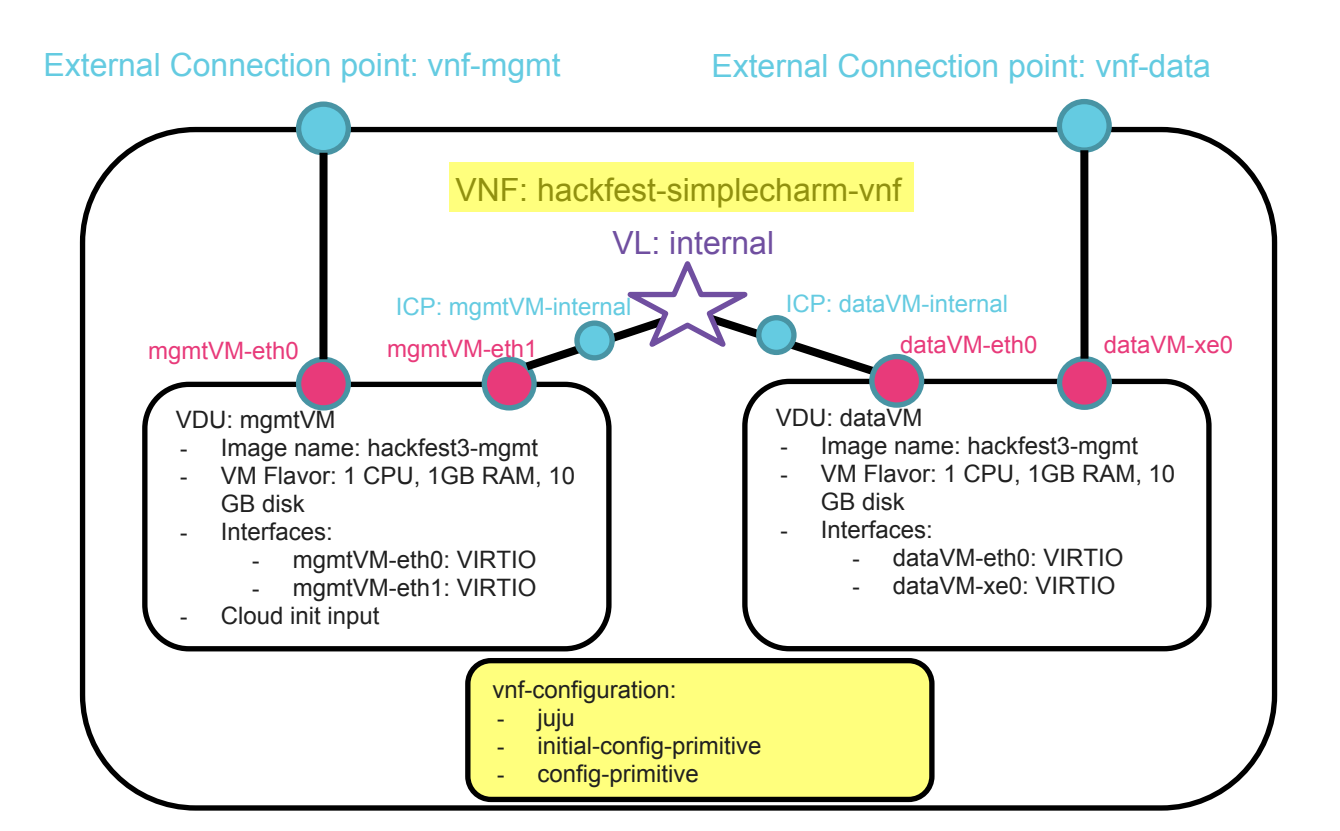

Generate the skeleton of the VNF Package and write the VNF descriptor

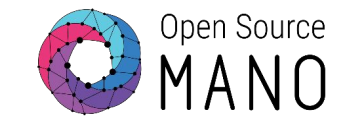

Copy VNF hackfest\_cloudinit-vnf to hackfest\_simplecharm-vnf

- Rename descriptor file
- Edit the descriptor
- Name: hackfest-simplecharm-vnf

Go into the VNF folder and write the VNF descriptor 'hackfest simplecharm vnfd.yaml'.

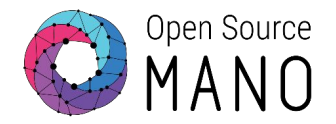

Add the vnf-configuration section, as seen to the right, to the end of your descriptor, with the same level of indentation as the name of the VNF.

initial-config-primitive defines the primitives run at day-1, when the charm is instantiated.

config-primitive defines the primitives available to run as day-2 configuration.

```
name: 'myvnf'
...
vnf-configuration:
juju:
     charm: simple
initial-config-primitive:
config-primitive:
```
## Charms and Descriptors

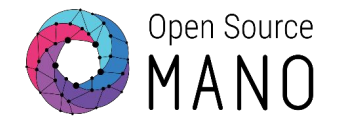

Fill in the initial-config-primitive section. The <rw mgmt ip> token will be replaced with the IP address of your VM, allowing the charm to ssh to it.

```
initial-config-primitive:
    seq: '1'
     name: config
     parameter: 
         - name: ssh-hostname
        value: <rw mgmt ip>
     - name: ssh-username
       value: ubuntu
      name: ssh-password
         value: osm4u
    seq: '2'
     name: touch
     parameter:
       - name: filename
         value: '/home/ubuntu/first-touch'
```
## Charms and Descriptors

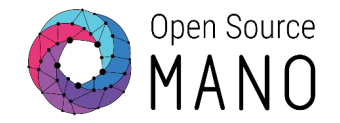

Fill in the config-primitive section. This defines the primitive(s) available to run by the operator.

```
config-primitive:
    name: touch
     parameter:
     - name: filename
         data-type: STRING
         default-value: '/home/ubuntu/touched'
```
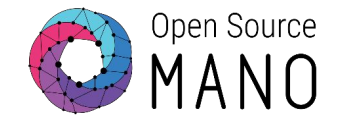

Use the validation tool to check that the descriptor is syntactically correct:

devops/descriptor-packages/tools/validate\_descriptor.py <VNF\_DESCRIPTOR\_FILE>

If an error message is shown, review the descriptor and validate again. Otherwise, the descriptor is syntactically correct.

Complete your VNF Package with the charm, the cloud-init file and the logo

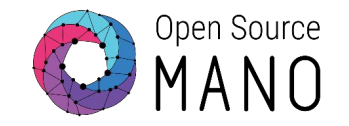

- Copy your compiled charm to descriptor folder (e.g. ~/hackfest\_simplecharm\_vnfd)
	- cp -r ~/charms/builds/simple ~/hackfest\_simplecharm\_vnfd/charms

## Generate the VNF package and upload it to the UI

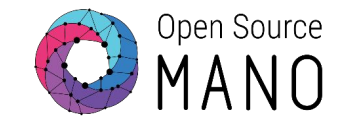

- Generate the VNF Package .tar.gz
	- devops/descriptor-packages/tools/generate descriptor pkg.sh -t vnfd -N hackfest simplecharm vnfd

*Note: the argument -N is important if you want to keep the package folder and files after creating the package.*

Upload hackfest simplecharm vnfd.tar.gz to OSM UI

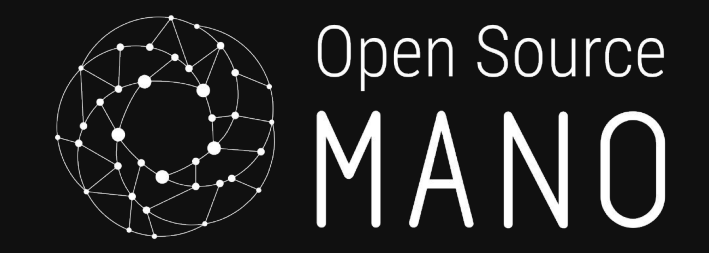

# Create NS, instantiate and run config primitives With subtitle

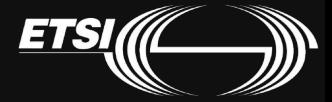

## NS diagram Changes highlighted in yellow

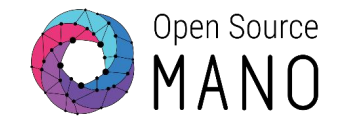

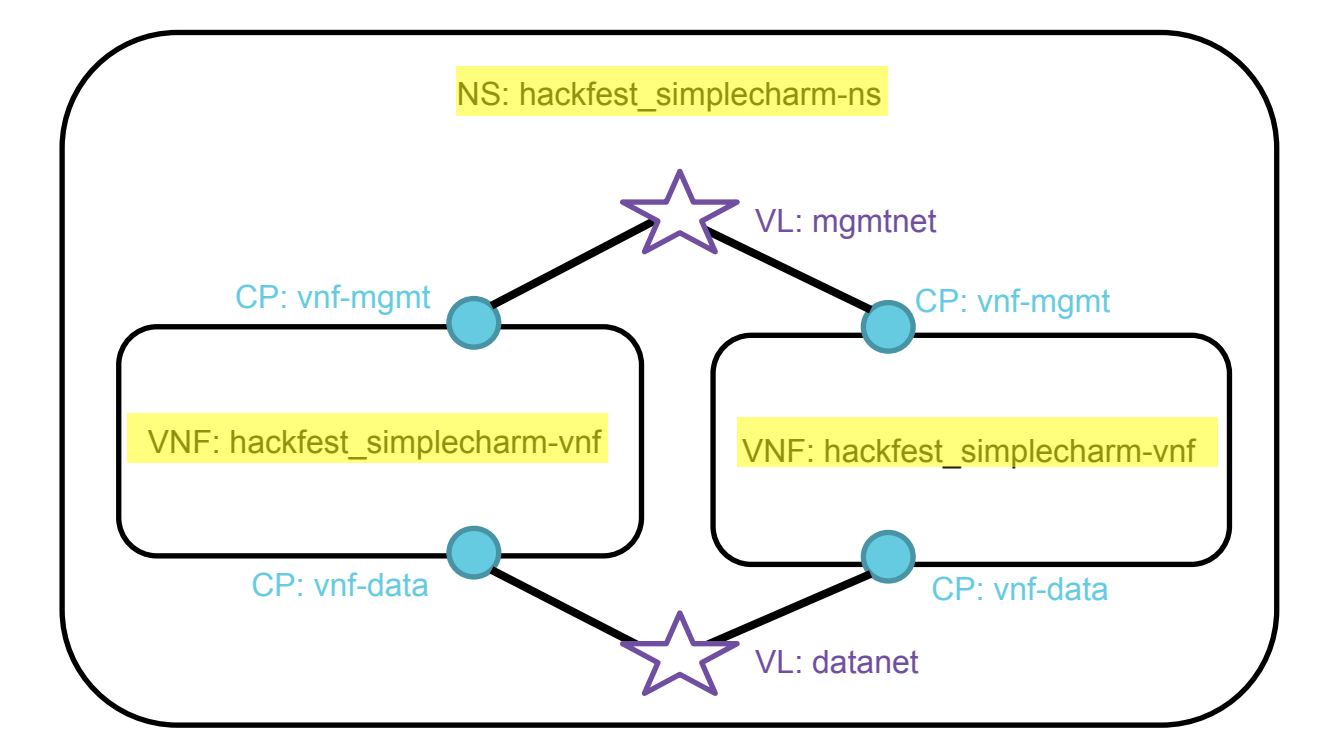

## Deploying NS

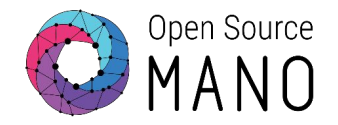

- Go to UI > Packages > NS Packages
- Find hackfest-simplecharm-ns and click *Instantiate NS* Action
- Complete the form
	- Add a name to the NS
	- Select the Datacenter where the NS will be deployed
	- Add SSH key
- Go to UI > VNF Instances to see the instance.
- Click *Show Info* Action to see the mgmt IP address of the VNF
- Connect to each VNF:
	- ssh ubuntu@<IP>
- Check that the cloud-config file was executed;
	- The file '/home/ubuntu/first-touch' should exist

## Testing VNF primitives

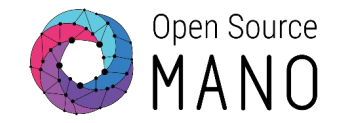

- Go to UI > NS instances > Actions: Exec primitive
	- Vnf-member-index
	- Action
	- Parameter name
	- Parameter value

## Relevant links

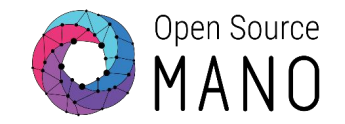

- Juju
	- <https://jujucharms.com/>
- Charm Developers Guide
	- <https://jujucharms.com/docs/2.5/developer-getting-started>
- Creating a VNF Charm
	- [https://osm.etsi.org/wikipub/index.php/Creating\\_your\\_own\\_VNF\\_charm\\_\(Relea](https://osm.etsi.org/wikipub/index.php/Creating_your_own_VNF_charm_(Release_FOUR)) se FOUR)
- Creating a VNF Package
	- [https://osm.etsi.org/wikipub/index.php/Creating\\_your\\_own\\_VNF\\_package\\_\(Rele](https://osm.etsi.org/wikipub/index.php/Creating_your_own_VNF_package_(Release_FOUR)) [ase\\_FOUR\)](https://osm.etsi.org/wikipub/index.php/Creating_your_own_VNF_package_(Release_FOUR))

## Example VNF Charms

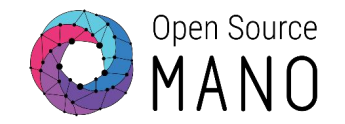

- Using Ansible
	- <https://github.com/5GinFIRE/mano/tree/master/charms/ansible-charm>
- vpe-router, demoed at MWC 2016
	- <https://github.com/AdamIsrael/vpe-router>
- Hackfest examples
	- <https://github.com/AdamIsrael/osm-hackfest>

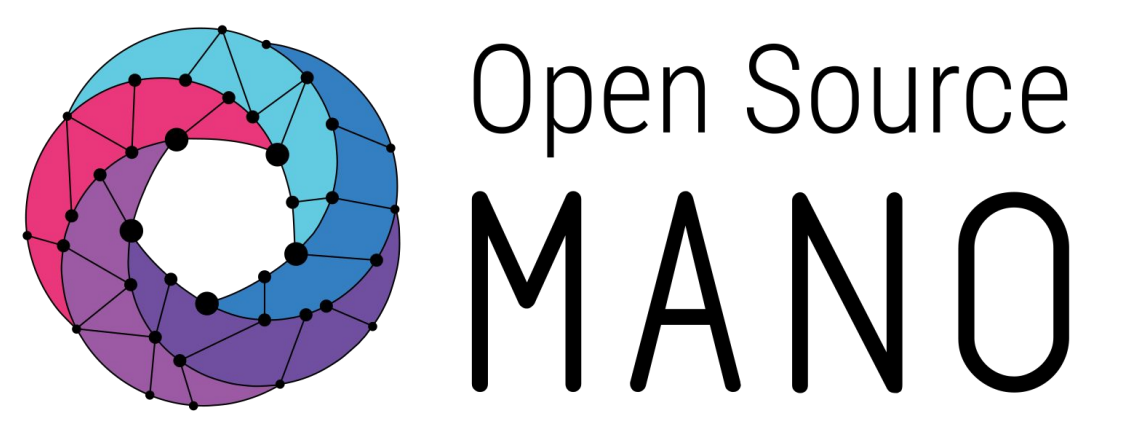

# Find us at:

osm.etsi.org osm.etsi.org/wikipub

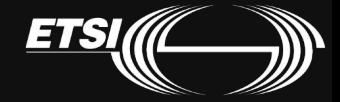

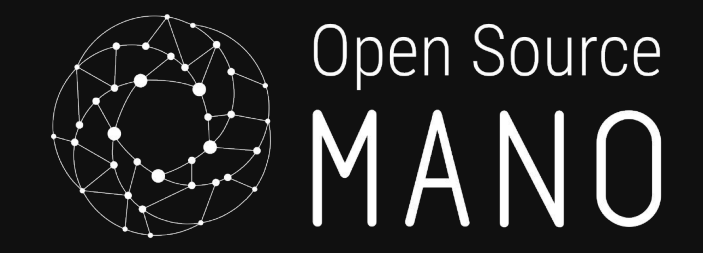

# The End

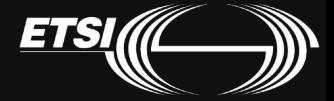